## **Inspiring Cooling Technology**

# gloo 5600 Light

## Prescott 3.4 GHz (84W)

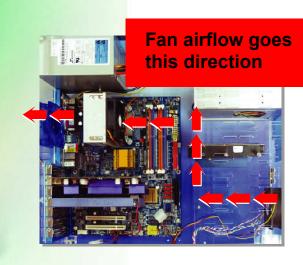

#### Installation

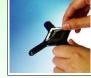

Step 1 Tear off the sticker from the back plate

Place the 4 fasteners at the 4 main board

Step 2

Screw off the

clockwise

fasteners with a

screwdriver against

Un-installation

Step 4

holes.

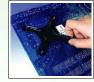

Step 2 Put the 4 back plate holes onto the 4 mother board holes.

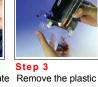

cover.

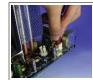

Step 6 Connect the fan cable connector to the mother board CPU fan header.

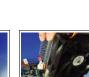

Step 5

Screw in the

screwdriver

clockwise.

fasteners with a

Step 3 Take the cooler away from the socket. The dismantlement is

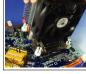

finished.

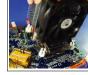

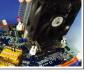

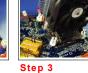

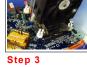

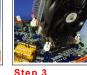

CE 🖲 🜄 🖉

Fan Approved

Specifications

Intel CPU Clock Speed

(max.)

Cooler Dimension (mm)

Dimension (mm)

FAN APPROVED BY CE & TUV & UL

Speed (RPM)

Airflow (CFM)

Noise (dBA)

Interface Material

All rights reserved.

Cooler Weight (gram)

Type

Fan

Model

Socket Type

### GlacialTech, INC. -

• The specifications are subject to change without notice. All brand names

and trademarks are the properties of their respective owners.

Igloo 5600 Light

Prescott 3.4 GHz (84W)

96.5 x 90 x 108

470 12 Volts / Ball Bearing

80 x 80 x 18

2,400 (± 10 %)

35.04 (± 10 %)

26.0

**High Efficiency** 

Thermal Compound

т

Tel:+886 2 2244-1227 http://www.glacialtech.com **GlacialTech®** 

9FI., No.352, Sec. 2, Jung Shan Rd., Jung He City, Taipei, Taiwan, 235, R.O.C. Fax: +886 2 2244-1228 E-mail:sales@glacialtech.com

Step 1

board.

Pull out the fan's

plug from the main

Document No. : 050504-8